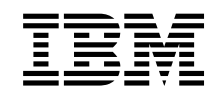

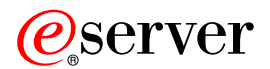

**iSeries** 

# 820、825、5075、5095 及 0595 電源供應器及空氣循環裝置安裝指示

版本 5

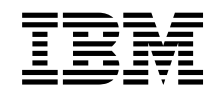

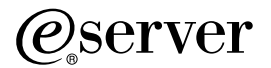

**iSeries** 

# 820、825、5075、5095 及 0595 電源供應器及空氣循環裝置安裝指示

版本 5

**© Copyright International Business Machines Corporation 2000, 2003. All rights reserved.**

## 第 1 章 安裝電源供應器及空氣循環裝置

您將在裝置電源開啓時安裝新的電源供應器與空氣循環裝置。

### 開始之前

這個特性可由客戶自己安裝。您可以選擇不自行安裝。您可聯絡 IBM® 或授權的經銷 商,請他們派人來安裝此裝置,但需付費。

您需要額外的時間來完成您的工作、備份系統、進行系統起始程式載入 (IPL) 及驗證您 的硬體配置。

當您使用這些指示時,您可能要執行下列幾項:

- 卸下主機蓋板。
- 安裝新的硬體。
- $\bullet$  裝上蓋板。
- 執行作業系統 IPL。
- 驗證新硬體的配置。

本說明書中的某些圖例可能與您現有主機的實際面貌稍有出入。不過,執行作業的步 驟相同。

- \_\_1. 確定您具有系統的現行備份 (包括作業系統、授權程式及資料)。
- $-$ 2. 請花數分鐘時間熟悉這些指示。
- \_\_ 3. 若有不正確、缺少或明顯損壞的組件,請聯絡下列其中一個對象:
	- 您的授權經銷商
	- v IBM Rochester Manufacturing Automated Information Line (R-MAIL)
		- 1-800-300-8751 (美國)
		- 1-507-253-5242 (全球)
- \_\_ 4. 在安裝期間,若您遇到困難,請聯絡授權服務提供者或授權經銷商。
- $\_$  5. 安裝新的特性之前,請先檢查是否有任何現有的 PTF 先決條件。請探訪下列網 站:

<http://www-912.ibm.com/supporthome.nsf/document/10000051>

- a. 選取 All Documents ◦
- b. 選取 **Collapse**。
- c. 選取 General Information <sup>○</sup>
- d. 選取 Offerings。
- e. 選取 Feature Prerequisites。
- f. 選取 Customer Install Features Prerequisites of
- g. 請找出您的特性號碼及 OS/400® 版次,然後檢查先決條件。

請先安裝電源供應器,然後安裝空氣循環裝置:

• 第 3 頁的第 2 章, 『安裝電源供應器』

• 第 7 頁的第 3 章, 『安裝空氣循環裝置』

## <span id="page-6-0"></span>第 2 章 安装電源供應器

在裝置電源開啓時安裝電源供應器。

- \_\_ 1. 您的主機是 iSeries 825 嗎?
	- \_\_ **否**:繼續下一步驟。
	- \_\_ **是**:請跳至第 4 頁的『[iSeries 825](#page-7-0) 電源供應器』。
- $\hspace{0.1 cm}$  2. 卸下背蓋。請參閱第 11 頁的『卸下側蓋及背蓋』。
- 3. 卸下左邊側蓋(從後面看)。
- \_\_ 4. 尋找電源供應器區域。請參閱第 15 頁的『位置』。
- \_\_ 5. 請將電源供應器安裝到下一個可用的區域。
	- **820 主機**:
	- 在安裝電源供應器前先從位置 P03 卸下電源供應器的填充盤。拉出閂鎖以移 除填充盤。

**5075**B**5095 0595** XRmG

- 在位置 P02 安裝電源供應器。
- \_\_ 6. 將電源供應器上的把手向下拉。
- <span id="page-7-0"></span>註: 下圖顯示的是 iSeries 模型 820 上的電源供應器。 5075 擴充裝置使用相同 的電源供應器。 RZAQ2701-0
- 7. 將電源供應器推進主機內。
- \_\_ 8. 將把手往上推,以將電源供應器鎖在定位。
- \_\_ 9. 觀看主機背面。電源供應器上的綠色燈號顯示電源已開啓。
- $\_$  10. 安裝側蓋。
- $-$ 11. 安裝背蓋。

### **iSeries 825 電源供應器**

在裝置電源開啓時安裝電源供應器。

- $\_$  1. 卸下背蓋。請參閱第 13 頁的『卸下背蓋』。
- \_\_ 2. 尋找電源供應器區域。請參閱第 15 頁的『位置』。
- \_\_ 3. 安裝電源供應器之前,請先從位置 P02 中卸下電源供應器的塡充盤。拉出閂鎖以 移除填充盤。 $\blacksquare$  觀賞視訊。

\_4. 向上拉起電源供應器的把手。□ 觀賞視訊。

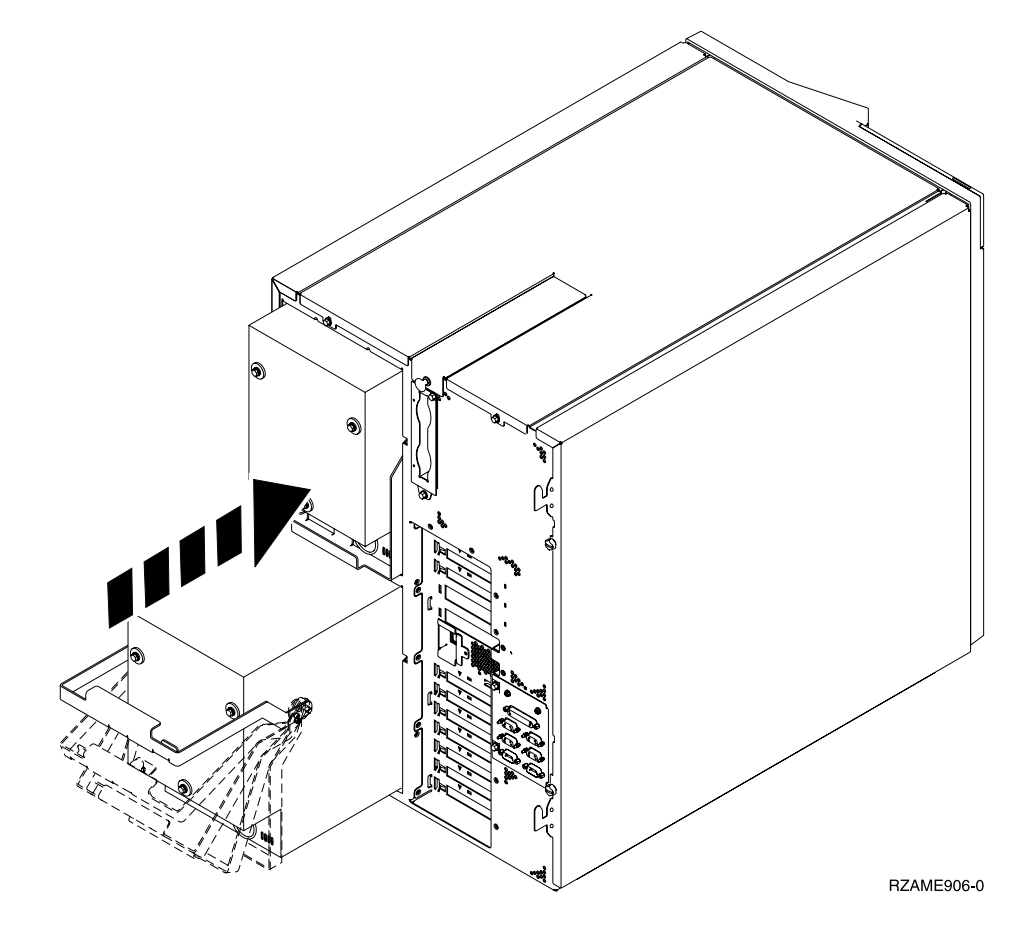

- \_\_5. 將電源供應器推進主機內。
- \_6. 將把手往下推來固定位置。
- \_7. 推入閂。
- \_\_ 8. 將電源線插入電源供應器及插座。
- \_\_9. 安裝背蓋。

## <span id="page-10-0"></span>第 3 章 安裝空氣循環裝置

#### 在電源開啓的狀態下安裝空氣循環裝置。

- $\hspace{0.1 cm}$  1. 卸下前蓋。請參閱第9頁的『卸下前蓋』。
- \_\_ 2. 在機器前方尋找空氣循環裝置 (AMD)。請參閱第 15 頁的『位置』。
- 3. 拉出閂鎖以移除空氣循環裝置填充盤。
- \_\_ 4. 在下一個可用位置 (B02) 上安裝空氣循環裝置。┗┓觀賞視訊。 請參閱第 15 頁 的『位置』。

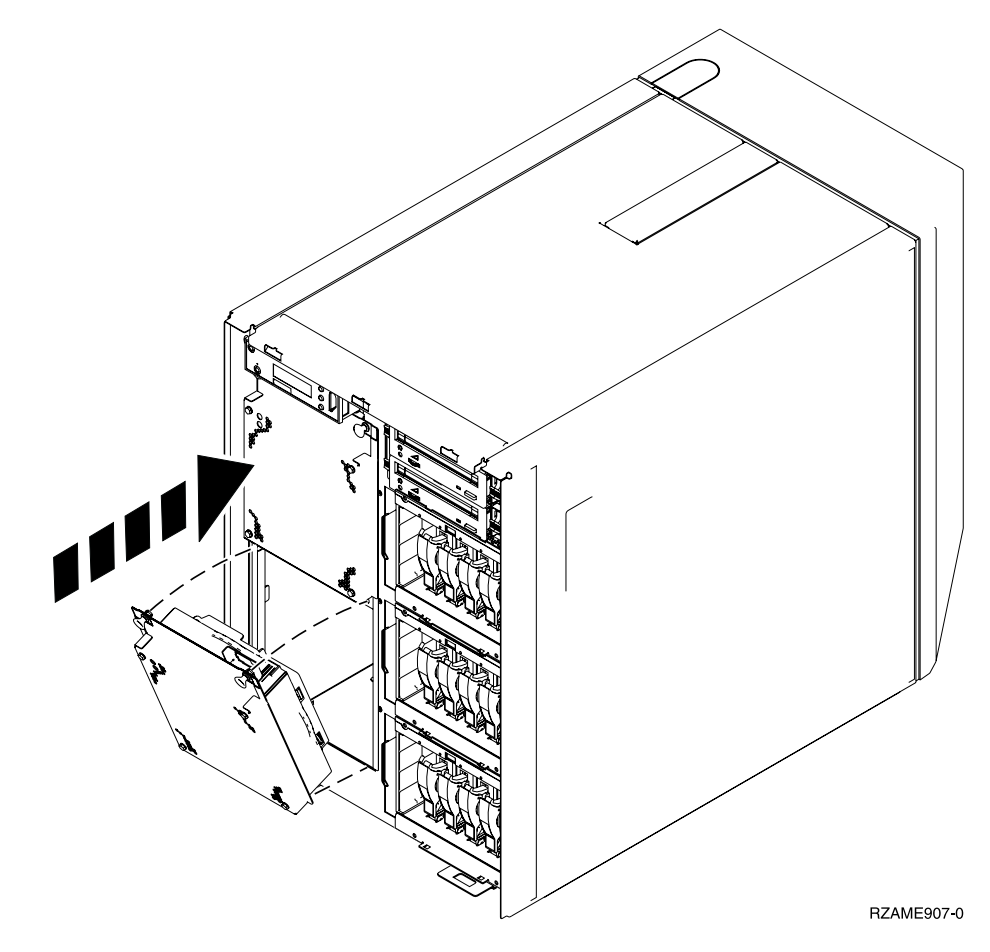

- $-$  5. 推入閂。
- \_\_ 6. 空氣循環裝置開始運轉,但綠色燈並未亮起,一直要到系統下次關機及開機之 後,綠色燈才會亮。
- \_\_ 7. 如果您有另一個空氣循環裝置組件,將其安裝在下一個可用的位置上 (B04)。
- \_\_ 8. 推入閂。
- \_\_ 9. 空氣循環裝置開始運轉,但綠色燈並未亮起,一直要到系統下次關機及開機之 後,綠色燈才會亮。
- $\_$  10. 安裝前蓋。

\_\_ 11. 將空氣循環裝置填充盤放在安全的地方以備未來使用。如果已移除空氣循環裝 置,請安裝空氣循環裝置填充盤。

## <span id="page-12-0"></span>卸下前蓋

# A  $\mathbf{A}^{\mathbf{c}}$ RZAQ3900-0

### 820、5075 或 5095 前蓋板

您可以抓住蓋板的兩側 ■ ,朝您的方向拉出蓋板,來卸下主機或擴充裝置的前蓋板。

## 825 前蓋板

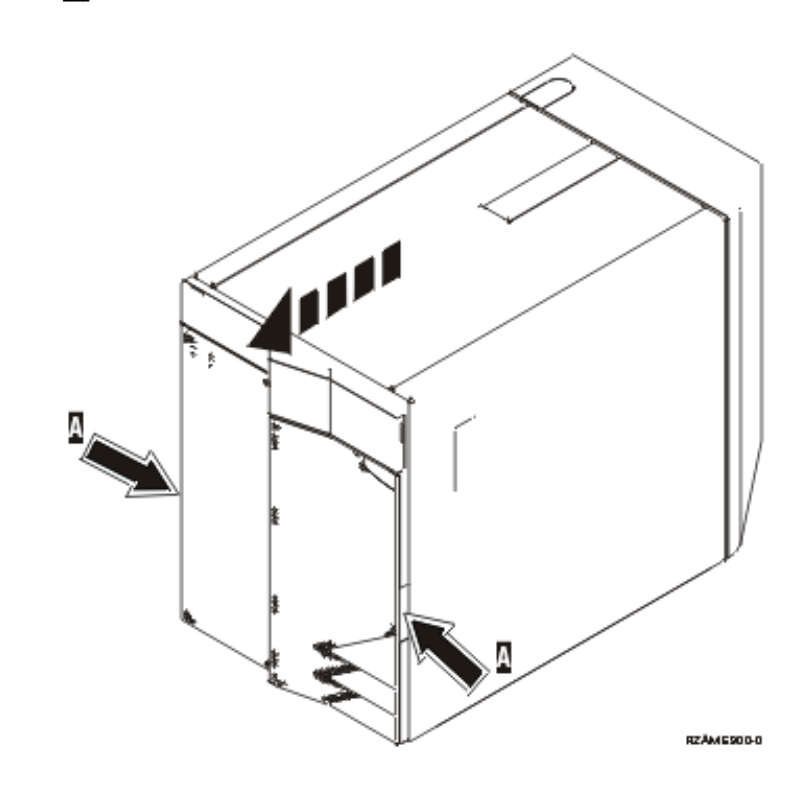

抓住前蓋板 A 的兩側,朝您的方向拉出蓋板,卸下主機前蓋板。

## <span id="page-14-0"></span>卸下側蓋及背蓋

- \_\_ 1. 請將您的手置於接近背蓋底部處,然後將背蓋向上拉起並拉出。
- $\_\_\_2$ 2. 請卸下翼型螺絲並將蓋板從前端滑往後端直到盡頭,以卸下左邊側蓋(從主機背 後看)。
- **\_\_ 3.** 拉出蓋子。

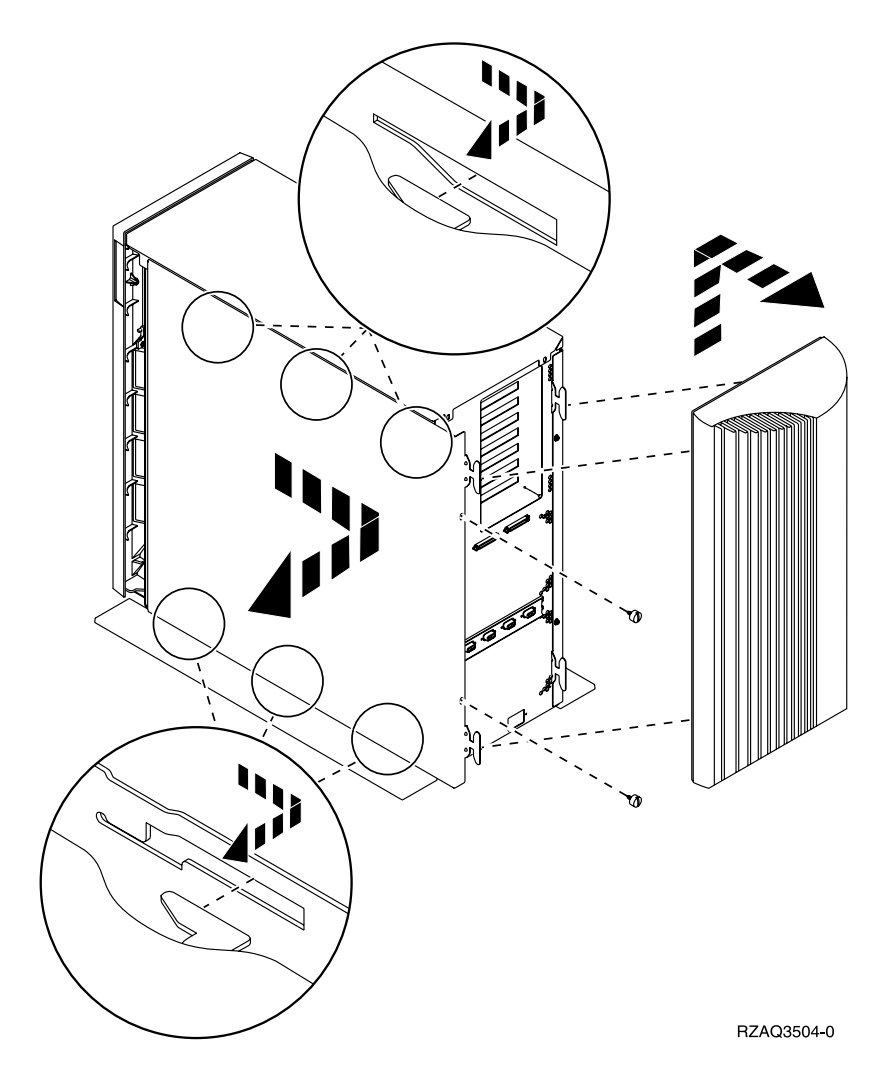

## <span id="page-16-0"></span>卸下背蓋

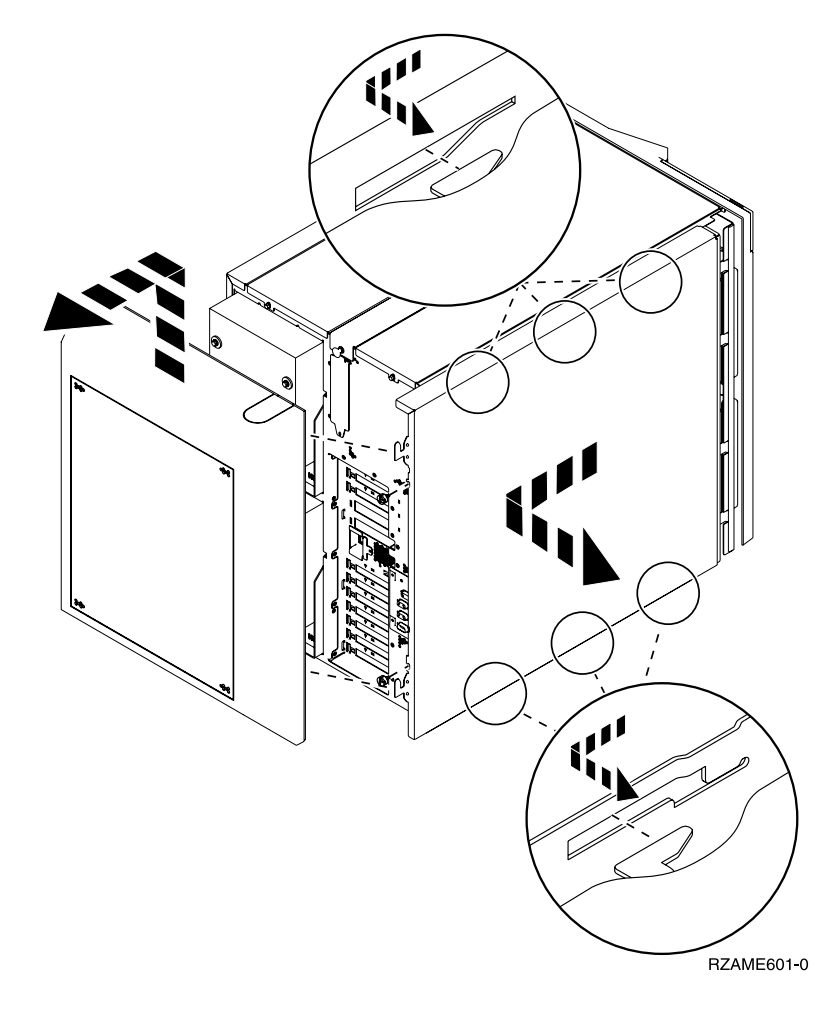

僅卸下背蓋板。請將您的手置於接近背蓋底部處,然後將背蓋向上拉起並拉出。

## <span id="page-18-0"></span>位置

找出您的裝置:

- 『820 空氣循環裝置 (AMD) 及電源供應器位置』
- 第 17 頁的 『5075、5095 或 0595 空氣循環裝置 [\(AMD\)](#page-20-0) 及電源供應器位置』

### 820 空氣循環裝置 (AMD) 及電源供應器位置

- 在安裝電源供應器前先從位置 P03 卸下電源供應器的填充盤。拉出閂鎖以移除填充 盤。
- 先在位置 B02 安裝空氣循環裝置,然後是位置 B04。

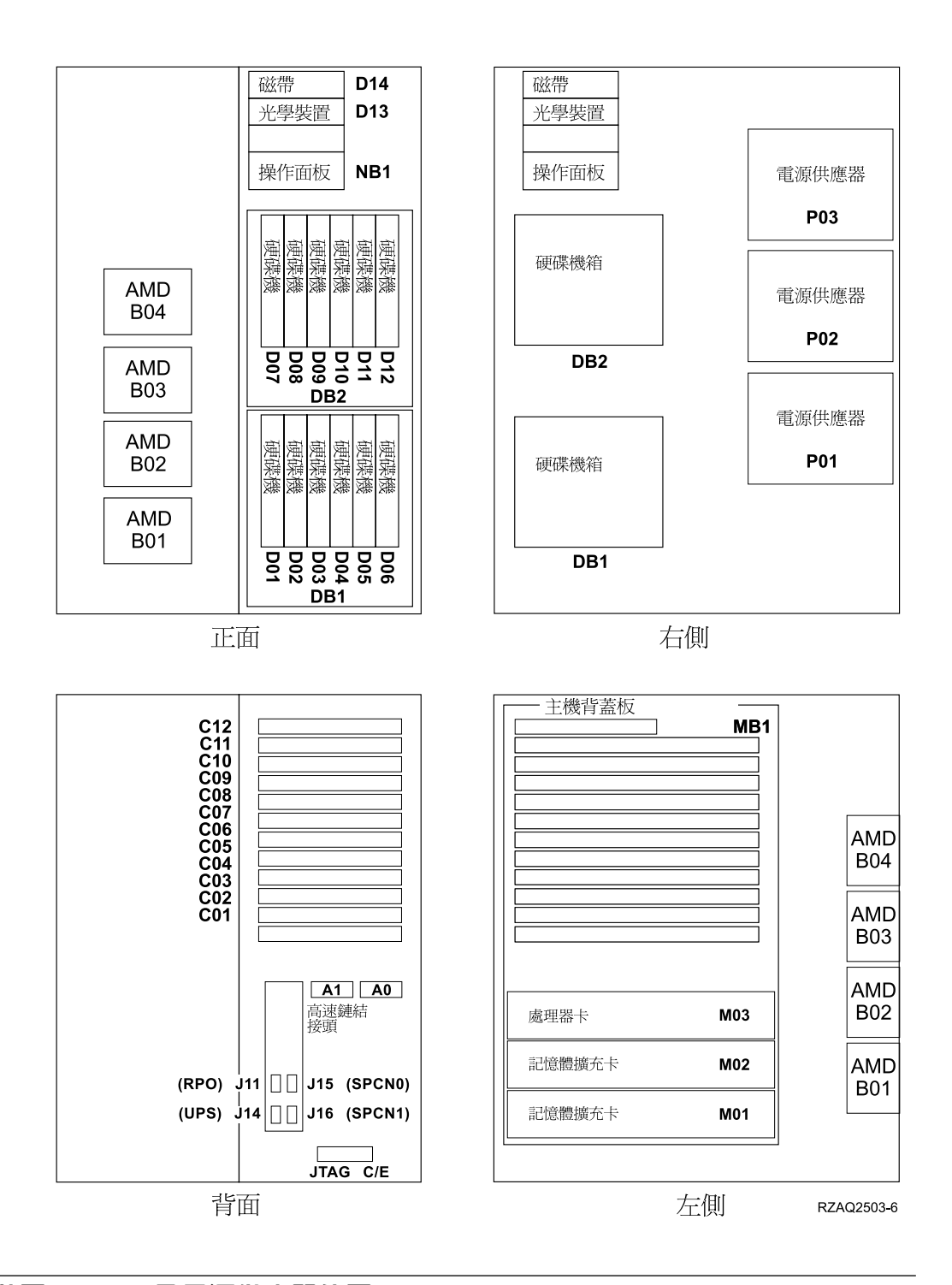

### 825 空氣循環裝置 (AMD) 及電源供應器位置

- 安裝電源供應器之前,請先從位置 P02 中卸下電源供應器的填充盤。拉出閂鎖以移 除填充盤。
- 在位置 B02 中安裝空氣循環裝置。

<span id="page-20-0"></span>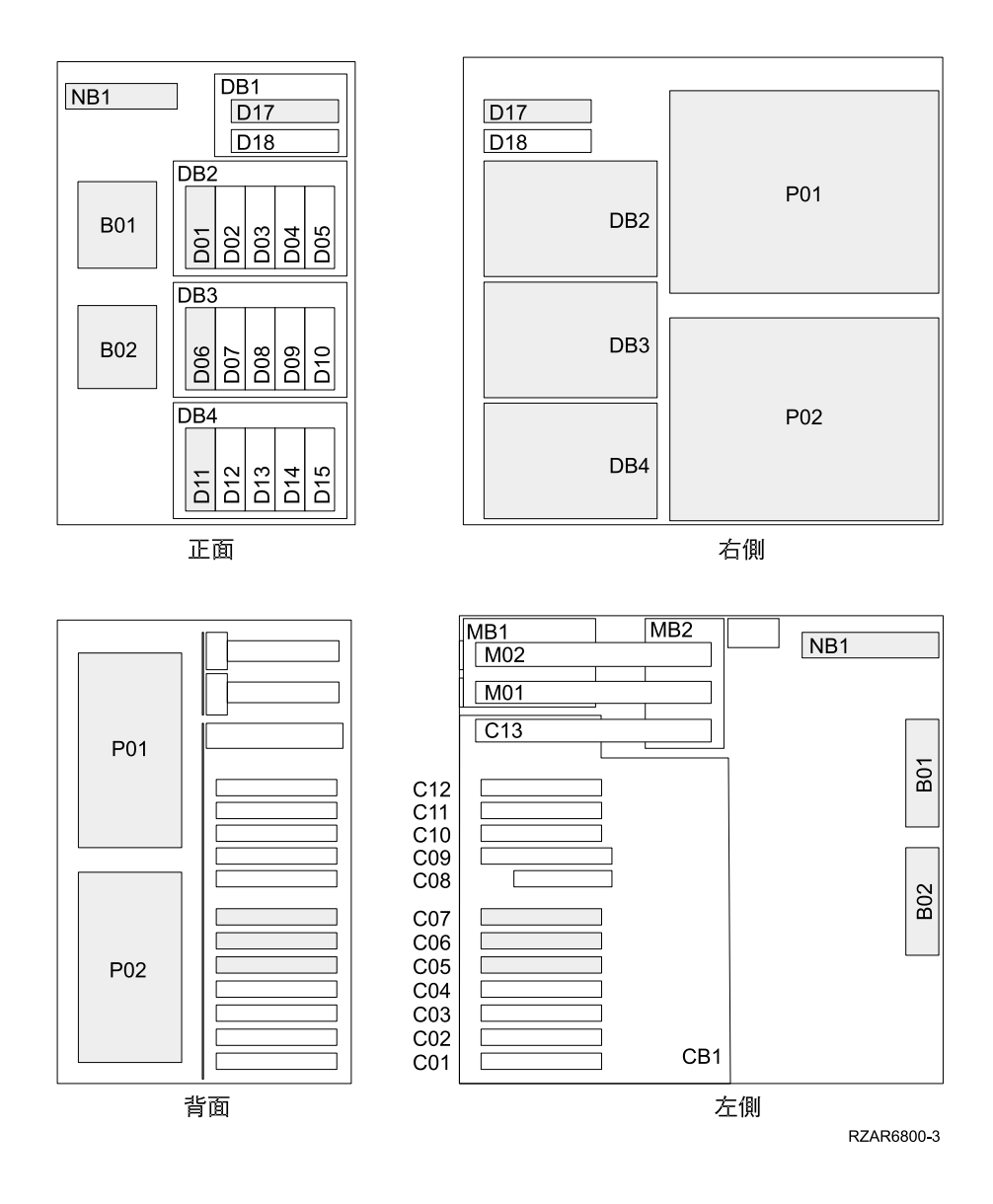

5075、5095 或 0595 空氣循環裝置 (AMD) 及電源供應器位置

- 在位置 P02 安裝電源供應器。
- 在位置 B01 安裝空氣循環裝置。

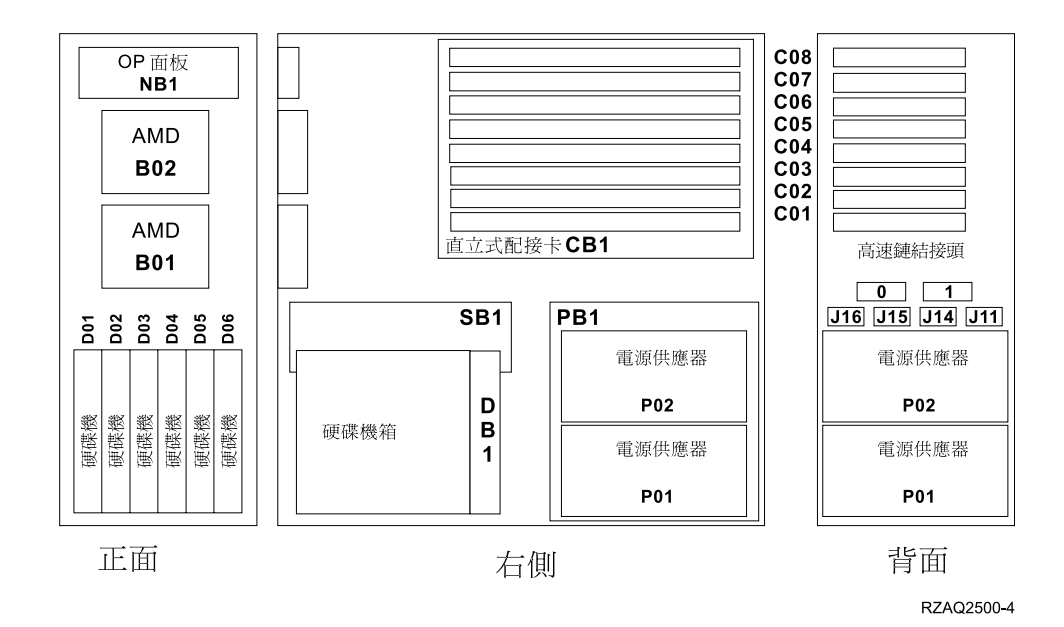

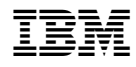

Printed in Taiwan